# **Infero**

**ECMWF**

**Aug 11, 2023**

# **USER GUIDE:**

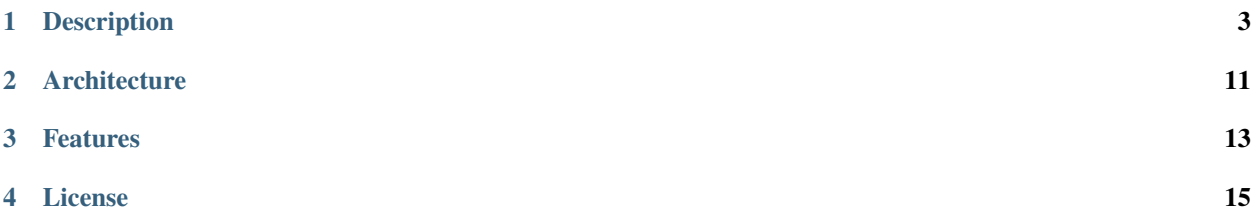

**Warning:** This software is still under development and not yet ready for operational use.

# **DESCRIPTION**

<span id="page-6-0"></span>Infero is a machine learning support library that runs a pre-trained machine learning model for inference. Infero provides a common interface to multiple inference engines and can be called from multiple languages (C/C++, Fortran, Python).

Infero requires a relatively small dependency stack and is therefore also suitable for tightly-managed HPC environments.

# **1.1 Quick Start**

Infero can be easily installed and run in few simple steps:

```
# Download Infero
cd $HOME
git clone https://github.com/ecmwf-projects/infero.git
# Install Infero and all its dependencies
cd infero/dev && ./1_install_deps.sh && ./2_install_infero.sh
# Run a ONNX model for inference from a C++ example application
$HOME/builds/infero/bin/2_example_mimo_cpp $HOME/infero/tests/data/mimo_model/mimo_model.
˓→onnx onnx input_1 input_2 dense_6
```
On successful run, Infero reports an output similar to the one shown here:

```
Checking key path
Checking key type
ONNX model has: 2 inputs
Layer [0] input_1 has shape: -1, 32,
Layer [1] input_2 has shape: -1, 128,
ONNX model has: 1 outputs
Layer [0] dense 6 has shape: -1, 1,
doing inference..
Tensor(right=0,shape=[3,1,],array=[168172,336345,504516,])
========== Infero Model Statistics ==========
INFERO-STATS: Time to copy/reorder Input : 2e-06 second (3e-06 second CPU). Updates: 1
INFERO-STATS: Time to execute inference : 0.000171 second (0.000172 second CPU).␣
˓→Updates: 1
```
(continues on next page)

(continued from previous page)

```
INFERO-STATS: Time to copy/reorder Output : 1e-06 second (2e-06 second CPU). Updates: 1
INFERO-STATS: Total Time : 0.000174 second (0.000177 second CPU).␣
˓→Updates: 3
```
For more information on this and other available examples, see Section *[Examples](#page-9-0)*.

## <span id="page-7-0"></span>**1.2 Build & Install**

#### **1.2.1 Build dependencies**

Compilation dependencies

- C/C++ compiler
- Fortran 90 compiler
- [CMake](http://www.cmake.org/) > 3.16
- [ecbuild](https://github.com/ecmwf/ecbuild) ECMWF library of CMake macros

Runtime dependencies:

• [eckit](https://github.com/ecmwf/eckit) — ECMWF C++ toolkit

Optional runtime dependencies:

- [TensorFlow Lite](https://github.com/tensorflow/tensorflow.git)
- [TensorFlow C-API](https://www.tensorflow.org/install/lang_c)
- [ONNX-Runtime](https://github.com/Microsoft/onnxruntime)
- [TensorRT](https://developer.nvidia.com/tensorrt)

### **1.2.2 Installation scripts**

Utility installation scripts are provided in the /dev directory and can be used for default installation of Infero.

- env.sh : defines installation environment
- 1\_install\_deps.sh : installs dependencies
- 2\_install\_infero.sh : installs Infero

Installation environment can also be customised by editing the following variables in the *env.sh* script:

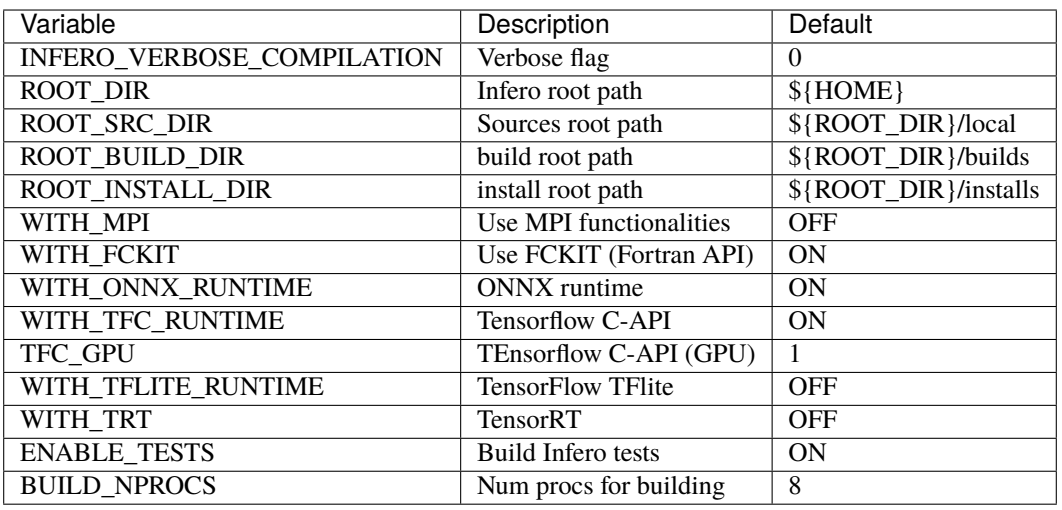

## **1.2.3 Manual Installation**

This installation procedure gives more control on the building/installation process. Infero employs an out-of-source build/install based on CMake. To manually invoke cmake, make sure that ecbuild is installed and the ecbuild executable script is found.

which ecbuild

Now proceed with installation as follows:

```
# Environment --- Edit as needed
srcdir=$(pwd)
builddir=build
installdir=$HOME/local
```
Create the build directory:

mkdir \$builddir cd \$builddir

Run CMake:

```
ecbuild --prefix=$installdir -- -DECKIT_PATH=<path/to/eckit/install> $srcdir
```
Compile and Install:

make  $-j10$ make install

Useful Cmake arguments:

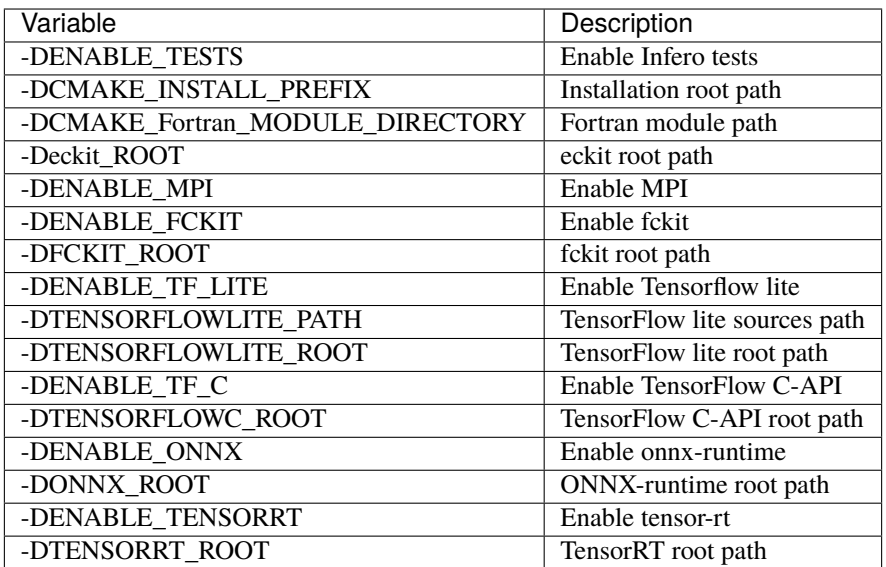

## **1.2.4 Run Tests**

Tests can be run from the script:

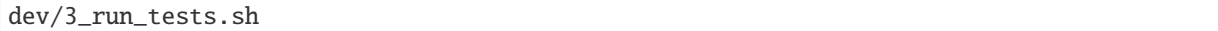

Note: The following environment variables can also be set when running tests:

- *INFERO\_TEST\_NPROCS*: number of processors to use for each regression test (when MPI is enabled)
- *INFERO\_TEST\_TOL*: overrides the error tolerance on tests at runtime

## <span id="page-9-0"></span>**1.3 Examples**

#### **1.3.1 Overview**

Infero comes with examples that demonstrate how to use Infero API's for different languages. Examples can be found in:

• <infero-source-path>/examples

And when compiled, the corresponding executables are found in:

• <infero-build-path>/bin

The examples show how to use Infero for a multi-input single-output Machine Learning model from C, C++ and Fortran (same model and input data are used for all the cases, so also same output is expected).

- *1\_example\_mimo\_c.c*
- *2\_example\_mimo\_cpp.cc*
- *3\_example\_mimo\_fortran.F90*
- *4\_example\_mimo\_thread.cc*

### **1.3.2 Run the examples**

The examples can be run as follows (in this specific case shown below, the onnx backend is used - therefore to run the example as below, make sure that ONNX backend is installed - see *[Build & Install](#page-7-0)*).

Note that here below <path/to/mimo/model> is: <path/to/infero/sources>/tests/data/mimo\_model

C example:

```
cd <path/to/infero/build>
./bin/1_example_mimo_c <path/to/mimo/model>/mimo_model.onnx onnx input_1 input_2 dense_6
```
C++ example:

```
cd <path/to/infero/build>
./bin/2_example_mimo_cpp <path/to/mimo/model>/mimo_model.onnx onnx input_1 input_2 dense_
-6
```
Fortran example:

```
cd <path/to/infero/build>
./bin/3_example_mimo_fortran <path/to/mimo/model>/mimo_model.onnx onnx input_1 input_2␣
˓→dense_6
```
C++ threaded example:

```
cd <path/to/infero/build>
./bin/4_example_mimo_thread <path/to/mimo/model>/mimo_model.onnx onnx input_1 input_2␣
˓→dense_6
```
### **1.3.3 Code Explained**

The examples are extensively commented to describe the usage of the API's step-by-step. A brief description of the main sections from the Fortran example is also reported here below (for the full example, refer to *3\_example\_mimo\_fortran.F90*).

This section below contains the declaration of the necessary input variables. t1 and t2 are the fortran arrays containing input data and t1\_name and t2\_name are the names of the input layers to which the tensors will be assigned.

```
! input tensors
real(c_fload) :: t1(n_batch, 32) = 0real(c_fload) :: t2(n_batch, 128) = 0! names of input layers
character(len=128) :: t1_name
character(len=128) :: t2_name
```
The association between tensors and names of the corresponding input layers is then made through a key/value container of type *fckit\_map* (here below the necessary declarations):

```
! auxiliary fckit tensor wrappers
type(fckit_tensor_real32) :: tensor1
type(fckit_tensor_real32) :: tensor2
```
(continues on next page)

(continued from previous page)

```
! key/value map for name->tensor
type(fckit_map) :: imap
```
Output tensor(s) are declared and arranged into an *fckit\_map* in the same way.

```
! output tensor
real(c_fload) :: t3(n_batch,1) = 0! name of output layer
character(len=128) :: t3_name
! auxiliary fckit tensor wrappers
type(fckit_tensor_real32) :: tensor3
! key/value map for name->tensor
type(fckit_map) :: omap
```
The type for the machine learning model is called *infero\_model*:

```
! the infero model
type(infero_model) :: model
```
Input tensors are filled row-wise with dummy values for this example and the *fckit\_map* is filled in:

```
! fill-in the input tensors
! Note: dummy values for this example!
t1(1,:) = 0.1t1(2,:) = 0.2t1(3,:) = 0.3t2(1,:) = 33.0t2(2,:) = 66.0t2(3,:) = 99.0! init infero library
call infero_check(infero_initialise())
! wrap input tensors into fckit_tensors
tensor1 = fckit_tensor_real32(t1)
tensor2 = fckit_tensor_real32(t2)
! construct the fckit input map
imap = fckit_map()
! insert entries name+tensor into the input map
call imap%insert(TRIM(t1_name), tensor1%c_ptr())
call imap%insert(TRIM(t2_name), tensor2%c_ptr())
```
Same thing is done for the output tensor

```
! wrap output tensor into fckit_tensor
tensor3 = fckit_tensor_real32(t3)
```
(continues on next page)

(continued from previous page)

```
! construct the fckit output map
omap = fckit_map()
! insert entry name+tensor into the output map
call omap%insert(TRIM(t3_name), tensor3%c_ptr())
```
Configure and call infero inference method

```
! YAML configuration string string
yaml_config = "---"//NEW_LINE('A') &//" path: "//TRIM(model_path)//NEW_LINE('A') &
 //" type: "//TRIM(model_type)//c_null_char
! get a inference model model
call infero_check(model%initialise_from_yaml_string(yaml_config))
! run inference
call infero_check(model%infer(imap, omap))
```
Print inference statistics, configuration and output values

```
! explicitely request to print stats and config
call infero_check(model%print_statistics())
call infero_check(model%print_config())
! print output
call infero_check(oset%print())
```
Finally free the allocated memory for the input and output tensor sets and, free the model and finalise the library itself

```
! free the model
call infero_check(model%free())
! finalise fckit objects
call tensor1%final()
call tensor2%final()
call tensor3%final()
call imap%final()
call omap%final()
! finalise library
call infero_check(infero_finalise())
```
## **ARCHITECTURE**

<span id="page-14-0"></span>Infero is designed as a thin layer on top of interchangeable inference engines (backends) and provides a common API usable by multiple programming languages. It performs three main steps:

- 1. Transfers input data from the caller application to the inference engine
- 2. Runs the inference engine
- 3. Transfers output data back to the caller application

Infero accepts commonly used input/output data formats for each language of the API. For example, a C++ application will transfer data to/from Infero as raw memory buffers, a Python application will use numpy objects and a Fortran application Fortran arrays.

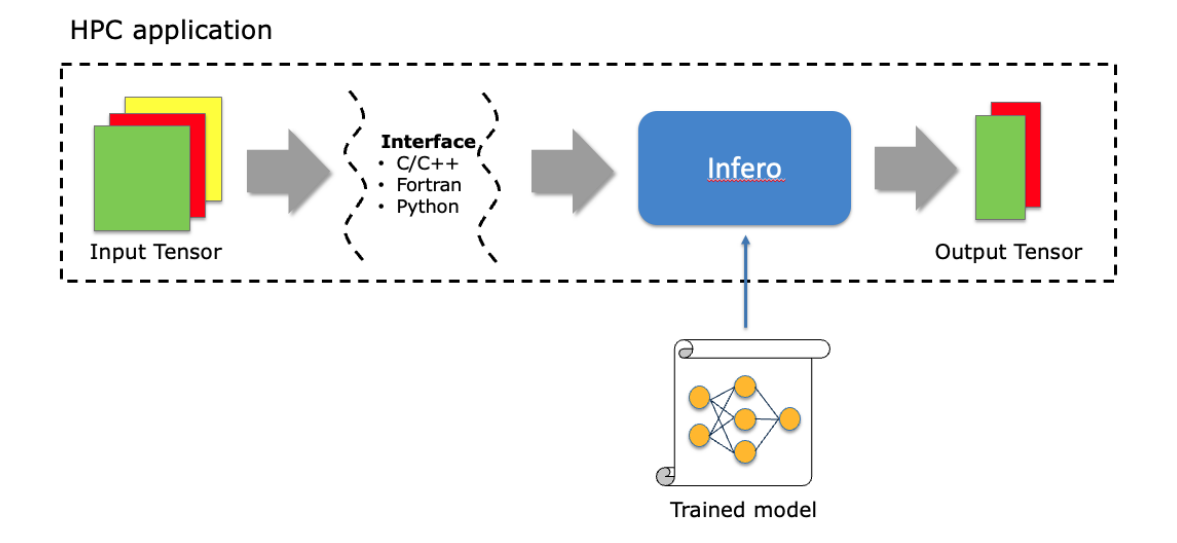

Infero is primarily developed in C++ and the additional APIs for C, Fortran and Python are built on top of the C++ code. A schematic diagram of the API architecture is shown here below:

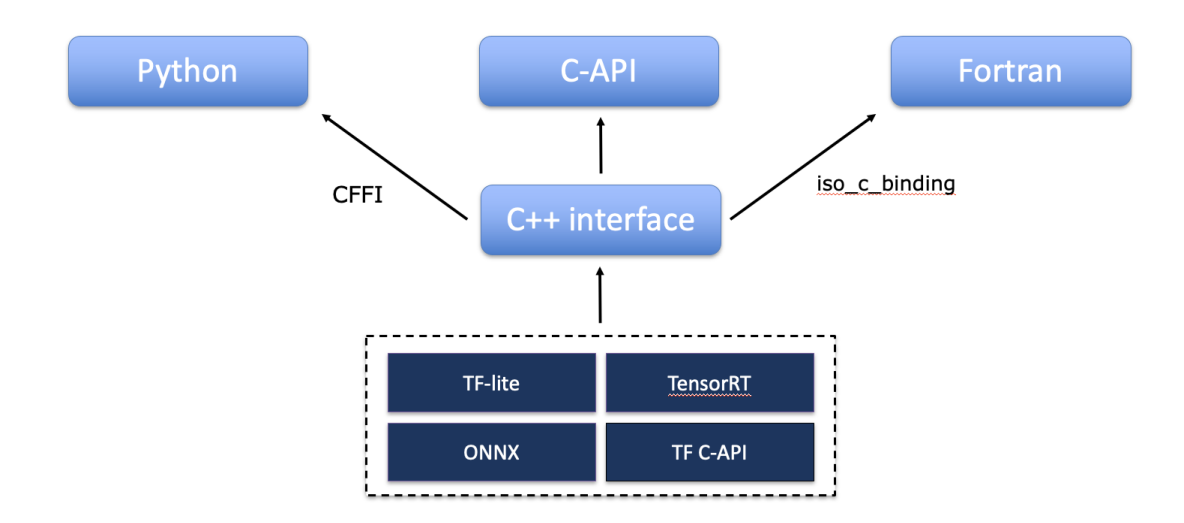

## **THREE**

## **FEATURES**

- <span id="page-16-0"></span>• **API available for multiple languages:**
	- **–** C, C++, Fortran, Python
- **Inference Engines supported:**
	- **–** [TensorFlow LITE](https://github.com/tensorflow/tensorflow)
	- **–** [TensorFlow C-API](https://www.tensorflow.org/install/lang_c)
	- **–** [ONNX-Runtime](https://github.com/Microsoft/onnxruntime)
	- **–** [TensorRT](https://developer.nvidia.com/tensorrt)
- Support for Multiple-input Multiple-output models
- Automatic handling of C-style and Fortran-style tensors

## **FOUR**

## **LICENSE**

<span id="page-18-0"></span>*Infero* is available under the open source [Apache License Version 2.](http://www.apache.org/licenses/LICENSE-2.0.html) In applying this licence, ECMWF does not waive the privileges and immunities granted to it by virtue of its status as an intergovernmental organisation nor does it submit to any jurisdiction.

#### **Authors**

Antonino Bonanni, James Hawkes, Tiago Quintino

**Version**

0.1.0